# **UNIVERSIDAD ESTATAL A DISTANCIA OFICINA DE ATENCIÓN SOCIOECONÓMICA PROGRAMA FORMACIÓN DEL ESTUDIANTE CON BECA**

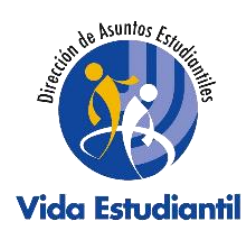

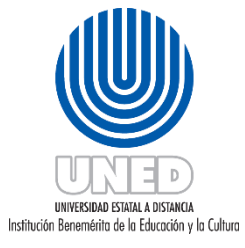

Indicaciones Generales para la población estudiantil con Beca Socioeconómica

Actividades de formación y capacitación

Elaborado por: Irene Ruiz Jarquín

# **Índice**

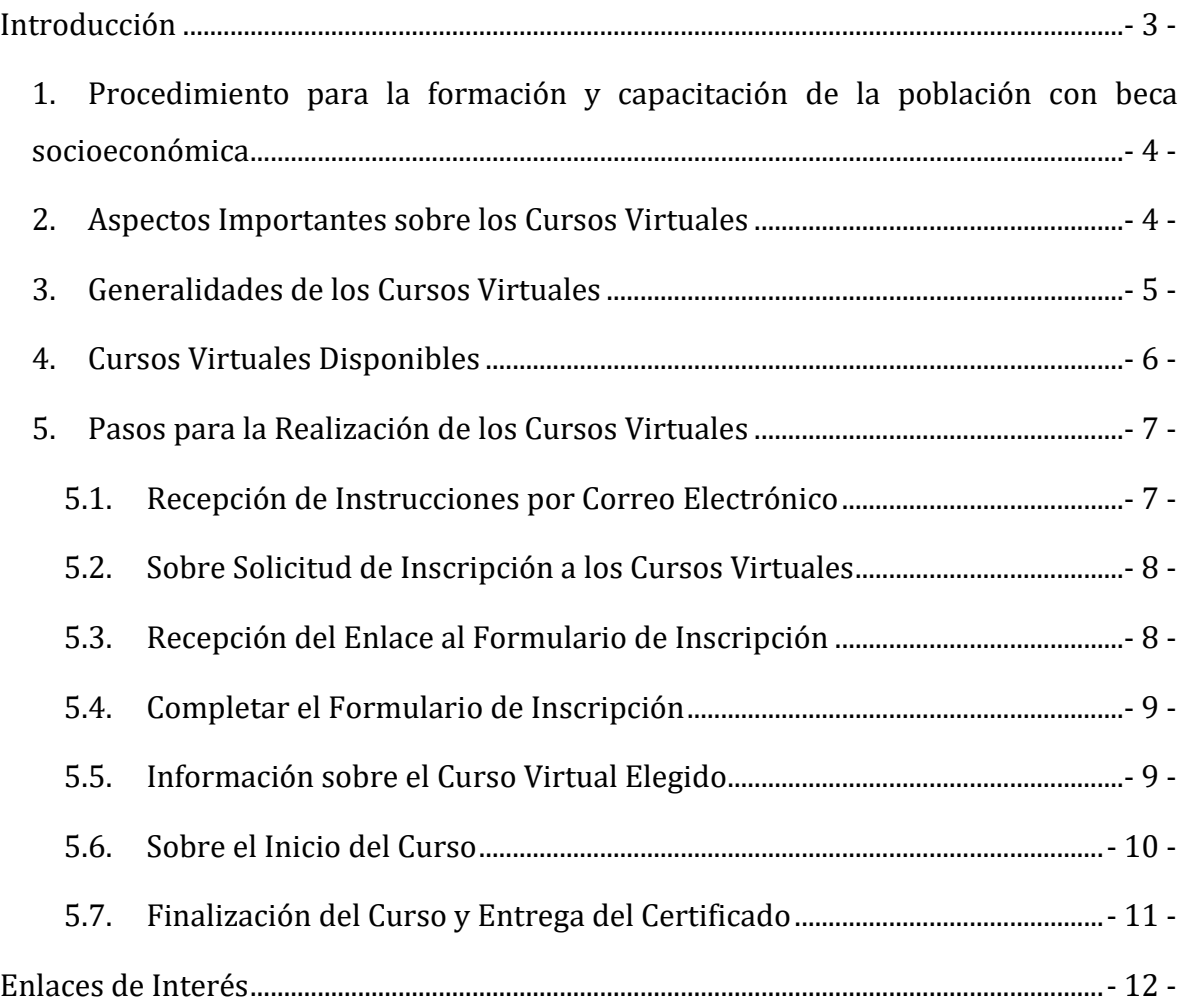

# **Introducción**

<span id="page-2-0"></span>El presente documento cita aspectos básicos, que regulan la formación y capacitación para la población con beca socioeconómica, con el propósito de que se cumpla con la formación integral de la población estudiantil.

Estas indicaciones generales se rigen por el *Reglamento General de Becas para Estudiantes de Pregrado y Grado de la Universidad Estatal a Distancia y por el Procedimiento de Asignación y seguimiento de Horas Estudiante y Estudiante Facilitador/a (60 horas) y Realización de las actividades de 24 horas,* los cuales están dirigidos a estudiantes con categoría de beca A y B por condición socioeconómica que deben cumplir con las actividades de capacitación para contribuir con su proceso de formación integral.

# <span id="page-3-0"></span>**1. Procedimiento para la formación y capacitación de la población con beca socioeconómica**

El Programa Formación del Estudiante con Beca habilitará a la población estudiantil actividades de capacitación para contribuir con su proceso de formación integral.

La población estudiantil con beca socioeconómica deberá acceder de manera obligatoria a dos actividades de capacitación durante los dos primeros años a partir de la asignación de la beca. Estas dos actividades corresponden a cursos de capacitación que se brindarán en las plataformas virtuales de la UNED.

Los cursos virtuales se ofertarán de manera cuatrimestral y podrán inscribir un único curso por periodo académico. La persona estudiante no deberá repetir o llevar un curso ya haya aprobado.

De no cumplir con las actividades de capacitación, se le asignará la categoría de beca inmediata inferior, a partir del periodo siguiente. La persona estudiante recuperará su categoría de beca inicial, una vez que cumpla con dicha actividad de capacitación.

# <span id="page-3-1"></span>**2. Aspectos Importantes sobre los Cursos Virtuales**

Para poder llevar los cursos virtuales las personas estudiantes deben considerar los siguientes aspectos:

- Ser beneficiario de una beca socioeconómica.
- Tener acceso a una computadora y a una conexión a Internet.
- Comprometerse a finalizar y aprobar el curso virtual.
- Demostrar un deseo de aprender nuevas habilidades.

## <span id="page-4-0"></span>**3. Generalidades de los Cursos Virtuales**

1. Los cursos virtuales son de automatrícula, lo que implica que a cada persona estudiante se le enviará las instrucciones correspondientes para que pueda realizar dicha matrícula.

2. Los cursos son de autoaprendizaje, por lo que se espera que la persona estudiante pueda adquirir conocimientos de diversas áreas y completar los cuestionarios utilizando los recursos proporcionados.

3. Los cursos virtuales no cuentan con tutorías.

4. Todo el material se encuentra disponible en documentos en formato PDF, así como videos sugeridos para cada tema, disponibles en las pestañas "Tema 1", "Tema 2", y así sucesivamente.

5. La aprobación del curso se logra al obtener una nota mínima de 7 del total del curso. Para esto se debe asegurar de realizar todas las actividades evaluativas que forman parte de la nota.

6. Las actividades evaluativas consisten en cuestionarios relacionados con las lecturas y recursos correspondientes a cada tema.

7. Los cuestionarios están disponibles desde la fecha de inicio del curso y finalizan el último día del cierre del mismo.

8. Los cuestionarios se pueden realizar las veces que sea necesario y se mantiene la calificación más alta. Los cuestionarios no tienen un tiempo límite.

9. Es importante asegurarse de dar clic en el botón de **"Enviar todo y terminar"** en el cuestionario una vez lo finalice.

10. Para resolver cualquier duda, pueden utilizar el foro de consultas o comunicarse por correo privado con las personas tutoras.

11. Cada curso cuenta con su Orientación Académica y Guía de cómo matricular el curso.

### <span id="page-5-0"></span>**4. Cursos Virtuales Disponibles**

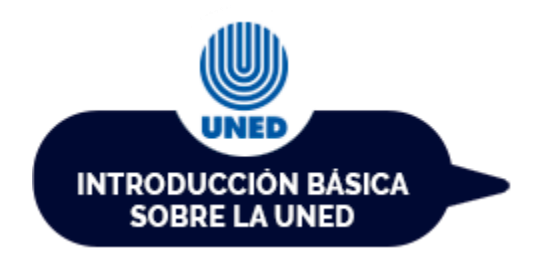

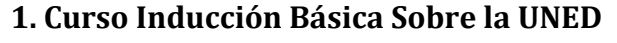

Definir los aspectos más relevantes de la metodología de estudio a distancia del proceso académico en la población estudiantil de la UNED.

# **2. Curso Herramientas Básicas de Investigación**

Comprender las herramientas básicas que se pueden utilizar en el ámbito de la investigación educativa y así facilitar la búsqueda de información.

#### **3. Curso Básico de Uso de PowerPoint**

Conozca los componentes básicos para la elaboración de presentaciones con diapositivas que incluyan textos, gráficos y esquemas. Aprenda el uso de efectos animados y transiciones.

#### **4. Curso Inducción General de Becas**

Conozca todos los aspectos importantes del programa de becas de la UNED. Comprenda mejor el reglamento, sus generalidades y aspectos específicos para mantener la beca asignada.

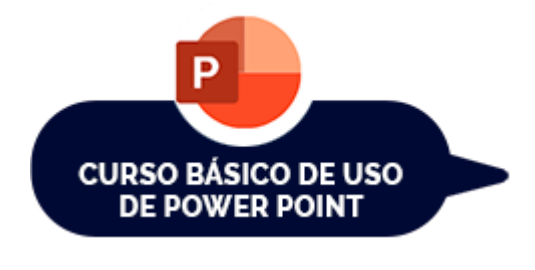

**HERRAMIENTAS BÁSICAS** DE INVESTIGACIÓN

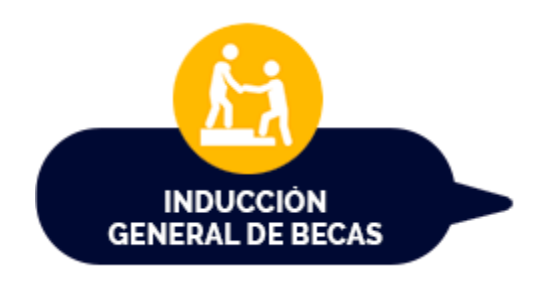

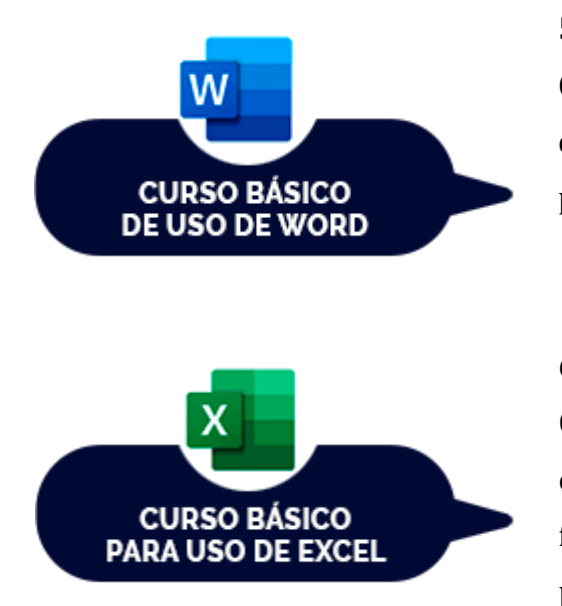

#### **5. Manejo Básico de Uso de Word**

Conozca los componentes básicos del entorno del procesador de texto Word, con el fin de poder elaborar y editar documentos.

#### **6. Manejo Básico de Uso de Excel**

Conozca los conceptos básicos de hojas de cálculo de Excel, con el fin de poder aplicar las funciones, las fórmulas y herramientas primordiales.

#### <span id="page-6-0"></span>**5. Pasos para la Realización de los Cursos Virtuales**

Para poder llevar a cabo la realización de los cursos virtuales, se deben seguir los siguientes pasos:

#### <span id="page-6-1"></span>**5.1. Recepción de Instrucciones por Correo Electrónico**

En la semana siguiente luego de completar el proceso de matrícula de cada cuatrimestre, el Programa de Formación del Estudiante con Beca se encargará de enviar a todas las personas estudiantes que les corresponde llevar los cursos virtuales, un correo electrónico que incluye la información respectiva sobre el proceso y las fechas para realizar la solicitud de inscripción y se les adjuntará un documento en formato PDF con la infografía respectiva.

El correo electrónico recibido será de la siguiente dirección: [horasdeservicio@uned.ac.cr](mailto:horasdeservicio@uned.ac.cr)

La información se enviará únicamente a la dirección de correo que la UNED habilita para cada estudiante.

Adicionalmente, las personas estudiantes pueden encontrar toda la información respectiva para cada cuatrimestre en la página web de **Vida Estudiantil » Dependencias » Oficina de Atención Socioeconómica » Horas de servicio (24 horas)**. Esta información se publica antes del inicio de cada cuatrimestre y está disponible en el siguiente enlace: [https://www.uned.ac.cr/vida](https://www.uned.ac.cr/vida-estudiantil/servicios/dependencias/oficina-de-atencion-socioeconomica/horas-de-servicio-24-horas)[estudiantil/servicios/dependencias/oficina-de-atencion-socioeconomica/horas-de](https://www.uned.ac.cr/vida-estudiantil/servicios/dependencias/oficina-de-atencion-socioeconomica/horas-de-servicio-24-horas)[servicio-24-horas](https://www.uned.ac.cr/vida-estudiantil/servicios/dependencias/oficina-de-atencion-socioeconomica/horas-de-servicio-24-horas)

#### <span id="page-7-0"></span>**5.2. Sobre Solicitud de Inscripción a los Cursos Virtuales**

Una vez que las personas estudiantes hayan recibido la información de los cursos, deberán enviar un correo electrónico a **[horasdeservicio@uned.ac.cr](mailto:horasdeservicio@uned.ac.cr)** durante el periodo de inscripción, que se lleva a cabo la semana posterior a matrícula. En este correo, deberán proporcionar su nombre completo, número de identificación, dirección de correo electrónico y el nombre del curso deseado. Es importante recordar que solo se permite llevar un curso por cuatrimestre.

#### <span id="page-7-1"></span>**5.3. Recepción del Enlace al Formulario de Inscripción**

Una vez que las personas estudiantes hayan enviado el correo electrónico con la información de la solicitud recibirán una confirmación de parte del Programa de Formación del Estudiante con Beca, donde se les indicará si les corresponde llevar el curso virtual.

En caso de ser afirmativa la inscripción, se les enviará un enlace al formulario para que puedan registrar su solicitud. Asimismo, se les indicará las fechas respectivas para completar dicho formulario.

#### <span id="page-8-0"></span>**5.4. Completar el Formulario de Inscripción**

Una vez que las personas estudiantes hayan recibido el correo electrónico con el enlace al formulario**,** deben ingresar dando clic sobre él o copiarlo y pegarlo en el navegador web de su preferencia y comenzar a llenarlo.

Por medio de este formulario, podrá seleccionar cuál es el curso virtual que desea llevar. Es importante que complete el formulario en las fechas indicadas en el correo electrónico recibido, ya que posteriormente a estas fechas no se podrá realizar la inscripción a los cursos virtuales y deberá esperar hasta el próximo cuatrimestre para volver a intentarlo.

#### <span id="page-8-1"></span>**5.5. Información sobre el Curso Virtual Elegido**

Una vez que las personas estudiantes hayan completado el formulario**,** el Programa de Formación del Estudiante con Beca realizará la revisión de todas las solicitudes ingresadas, para verificar si les corresponde llevar estos cursos.

En caso de ser afirmativa la inscripción, se les enviará un enlace al formulario para que puedan registrar su solicitud. Asimismo, se les indicará las fechas respectivas para completar dicho formulario.

En caso de ser afirmativa la inscripción, aproximadamente dos semanas después de cerrado el formulario recibirán un correo con la información para realizar la Automatrícula del curso virtual elegido y otros aspectos importantes para desarrollarlo con éxito.

Asimismo, se adjunta una guía detallada en formato PDF que explica cómo realizar la matrícula para el curso paso a paso. Además, se ofrece asistencia en caso de problemas durante el proceso de matrícula.

Es importante mencionar que el proceso de Automatrícula se realiza en los campus virtuales de la UNED y cada persona estudiante es responsable de seguir las instrucciones del documento PDF para realizar la inscripción de forma exitosa.

Es importante que completen el proceso de Automatrícula en las fechas indicadas en el correo electrónico recibido, ya que posteriormente a estas fechas no se podrá realizar la inscripción a los cursos virtuales y deberá esperar hasta el próximo cuatrimestre para volver a intentarlo.

### <span id="page-9-0"></span>**5.6. Sobre el Inicio del Curso**

Una vez que las personas estudiantes hayan realizado el proceso de Automatrícula, deben esperar a las fechas indicadas en el correo electrónico recibido para poder dar inicio con el curso virtual.

Una vez inicie el curso, podrá acceder a la Orientación Académica, la cual es primordial leerla, ya que contiene todas las fechas y actividades a realizar del curso, también tendrá acceso a todos los contenidos (Lecturas, videos, cuestionarios, prácticas sugeridas y otros documentos). Asimismo, podrá realizar las consultas sobre el curso dentro del foro de dudas o por el correo interno.

### <span id="page-10-0"></span>**5.7. Finalización del Curso y Entrega del Certificado**

Las personas estudiantes podrán completar todas las actividades del curso, hasta la fecha límite de finalización del mismo. La aprobación se logra al obtener una nota mínima de 7 del total del curso.

Quienes lo aprueben, recibirán el certificado la semana siguiente después de la fecha de finalización del curso. En el caso de que la persona estudiante no obtuviera la nota mínima o que desertara del curso virtual, no recibirá certificado y podrá volver a inscribirse en el siguiente cuatrimestre.

Con el envió del certificado a sus correos, se finaliza con el proceso de las actividades de formación y capacitación de cada cuatrimestre, no es necesario que el mismo sea enviado al correo *horasdeservicio@uned.ac.cr*, ni a las personas de Trabajo Social o de su Sede Universitaria.

# **Enlaces de Interés**

### <span id="page-11-0"></span>**Trabajo social en las sedes:**

[https://www.uned.ac.cr/vida-estudiantil/servicios/dependencias/oficina-de](https://www.uned.ac.cr/vida-estudiantil/servicios/dependencias/oficina-de-atencion-socioeconomica/trabajo-social-en-las-sedes)[atencion-socioeconomica/trabajo-social-en-las-sedes](https://www.uned.ac.cr/vida-estudiantil/servicios/dependencias/oficina-de-atencion-socioeconomica/trabajo-social-en-las-sedes)

## **Reglamento General de Becas:**

[https://www.uned.ac.cr/academica/images/cidreb/reglamento/estudiantil/Becas\\_a\\_](https://www.uned.ac.cr/academica/images/cidreb/reglamento/estudiantil/Becas_a_estudiantes_20_jul_2017.pdf) [estudiantes\\_20\\_jul\\_2017.pdf](https://www.uned.ac.cr/academica/images/cidreb/reglamento/estudiantil/Becas_a_estudiantes_20_jul_2017.pdf)